How to configure Port Security via NET-SNMP ( DGE-3200 Series)

## **Example**

CLI command

DGS-3200-10:4# config port\_security ports 6 admin\_state enable max\_learning\_addr 10 lock\_address\_mode Permanent

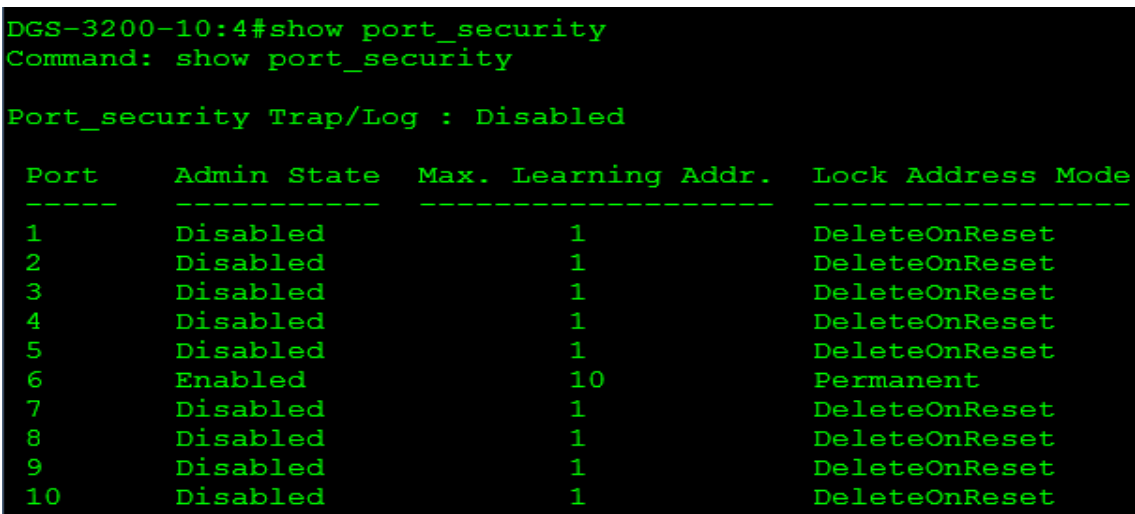

### **SNMP command**

#snmpset -c private -v 2c 10.90.90.90 1.3.6.1.4.1.171.11.101.1.2.7.1.1.2.6 i 10 1.3.6.1.4.1.171.11.101.1.2.7.1.1.3.6 i 2 1.3.6.1.4.1.171.11.101.1.2.7.1.1.4.6 i 2 1.3.6.1.4.1.171.11.101.1.2.7.1.1.5.6 i 2

# **Clear port security entry**

#snmpset -c private -v 2c 10.90.90.90 1.3.6.1.4.1.171.11.101.1.2.7.1.1.5.6 i 2

# **Enable port\_security trap\_log**

#snmpset -c private -v 2c 10.90.90.90 1.3.6.1.4.1.171.11.101.1.2.7.3.0 i 2

### **Show port security table**

#snmpwalk -c private -v 2c 10.90.90.90 1.3.6.1.4.1.171.11.101.1.2.7.1

### Related OID

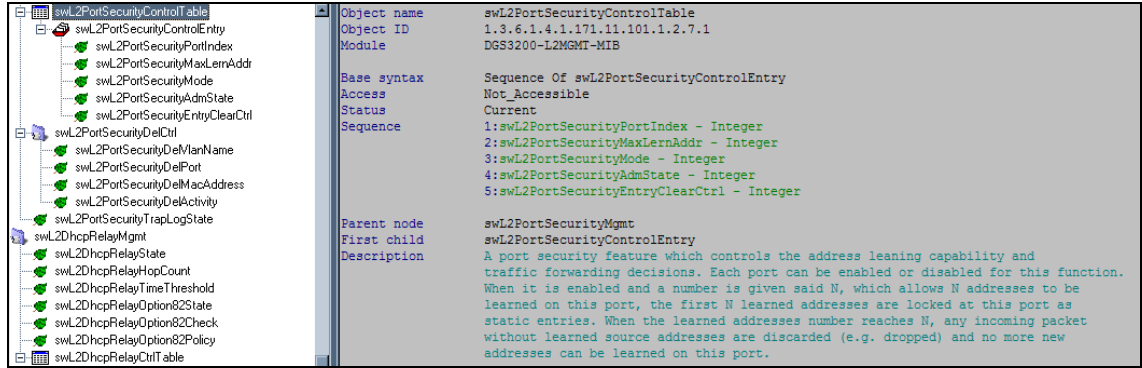

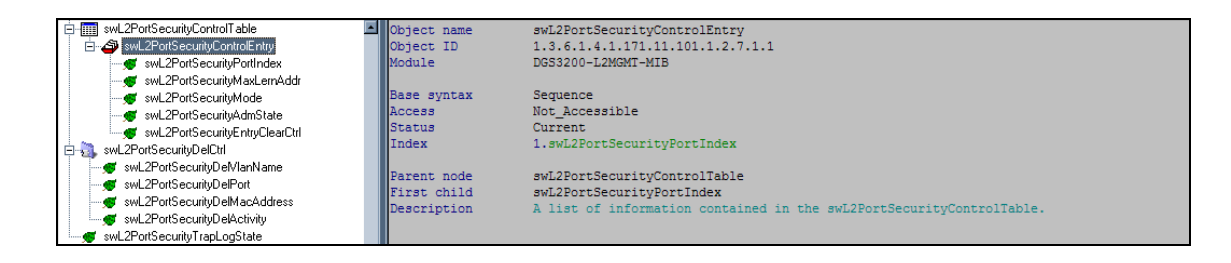

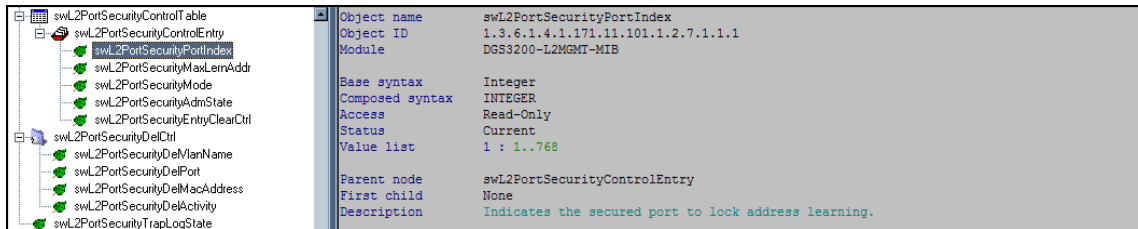

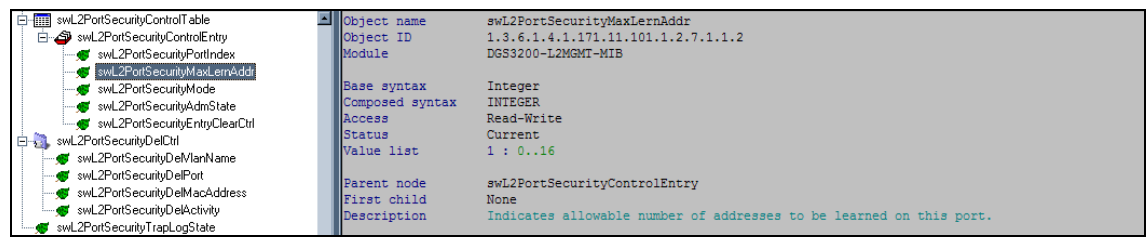

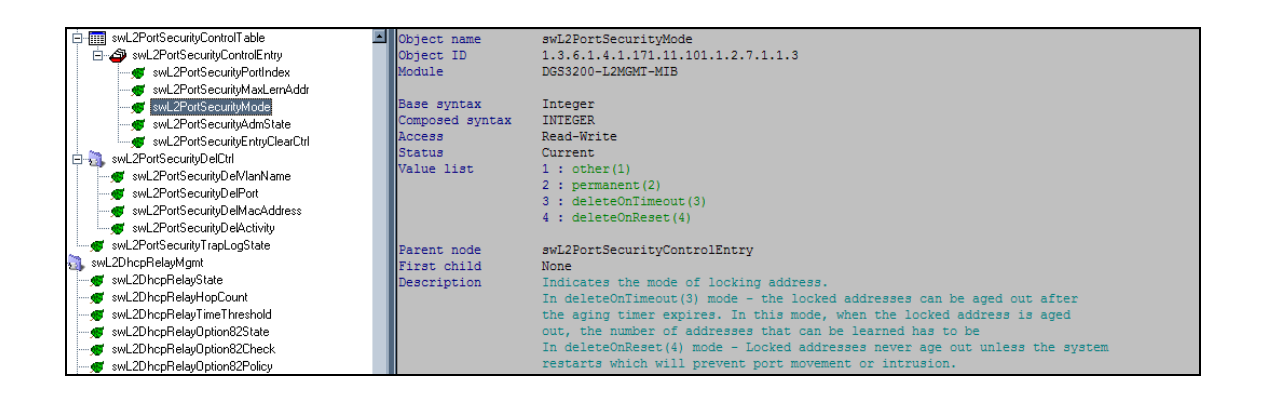

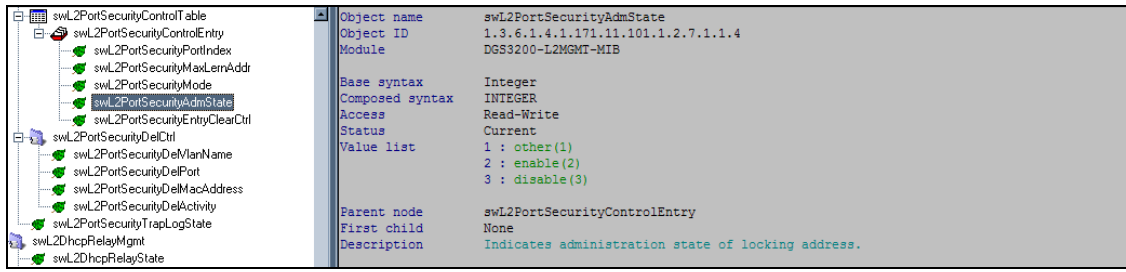

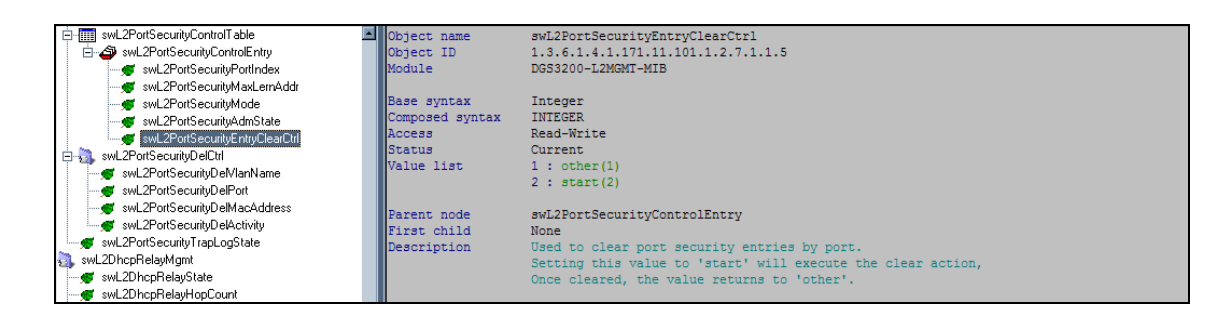

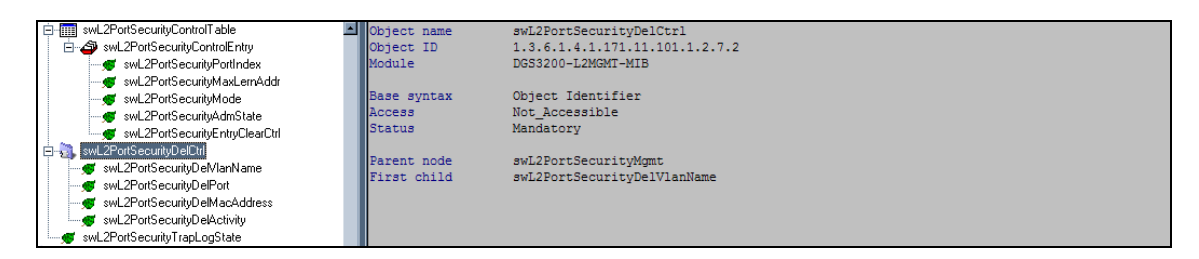

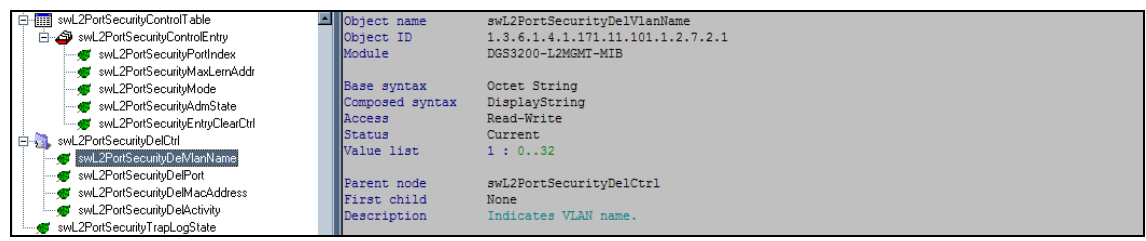

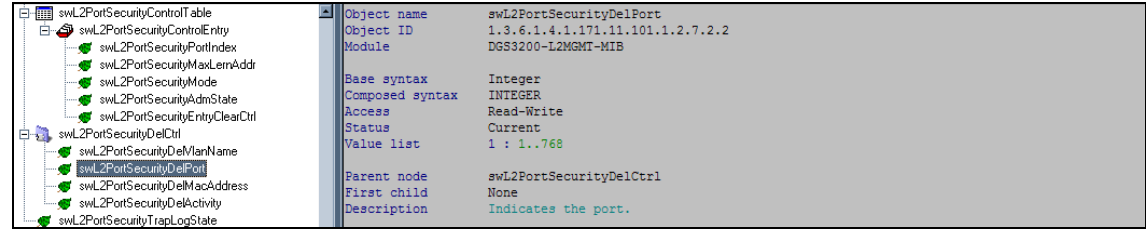

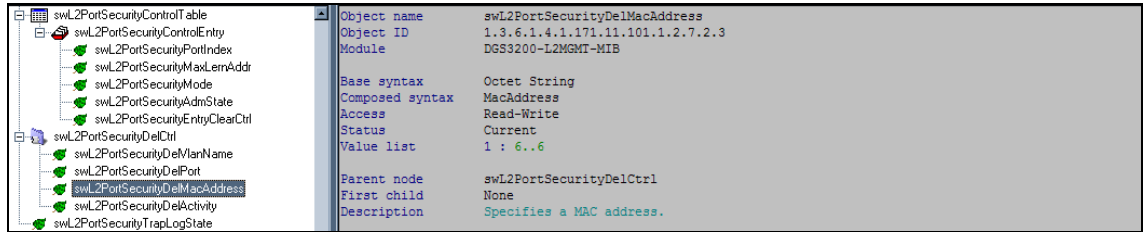

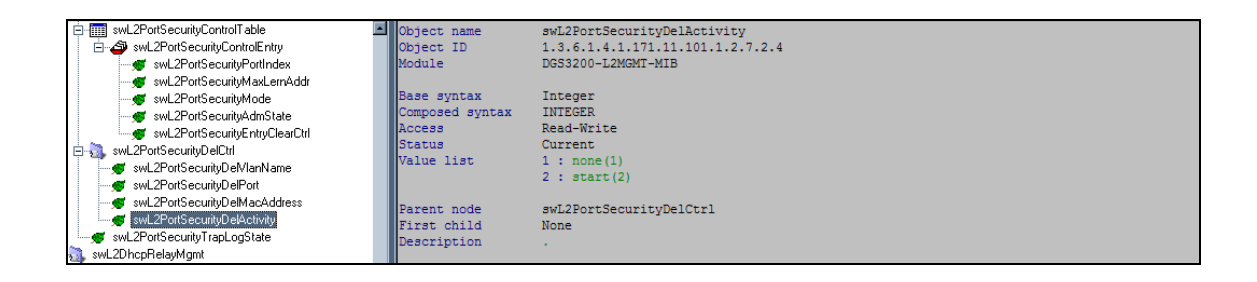

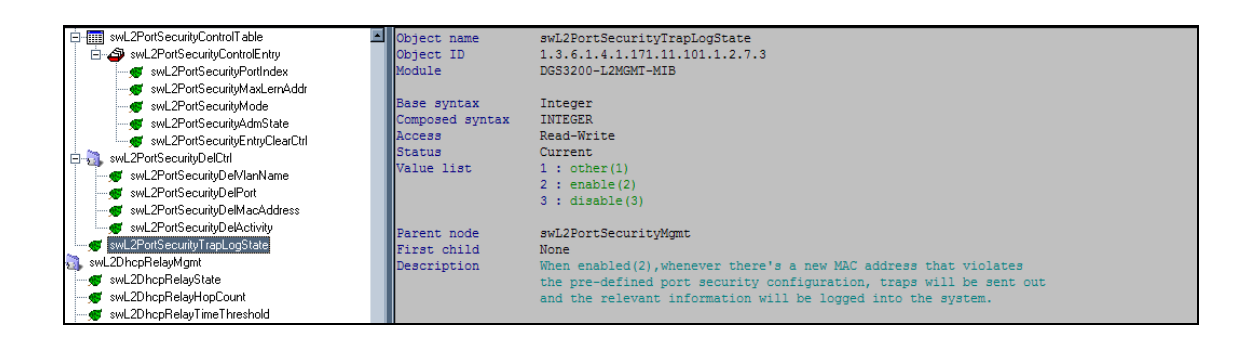